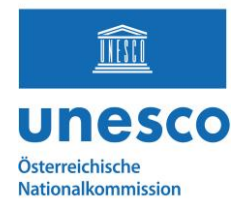

# **HOW TO: Photo upload to Wikimedia**

Please familiarize yourself with the technical requirements in advance here: <https://de.wikipedia.org/wiki/Wikipedia:WikiDaheim/Jury> under the item "Rules"

## **UPLOADING photos**

#### **Step 1:** Log in/create a Wikimedia account

**IMPORTANT:** Only **logged in users** with confirmed accounts can upload images (for more info see link at the beginning; instructions: [https://de.wikipedia.org/wiki/Hilfe:Benutzerkonto\\_anlegen\)](https://de.wikipedia.org/wiki/Hilfe:Benutzerkonto_anlegen)

## Login required

български | বাংলা | Deutsch | Deutsch (Sie-Form) | English | es Please log in to upload files.

### **Step 2**: Go to the following page

[https://de.wikipedia.org/wiki/Immaterielles\\_Kulturerbe\\_in\\_Österreich](https://de.wikipedia.org/wiki/Immaterielles_Kulturerbe_in_Österreich) and search for the element for which you want to upload a picture. Only photos for registered elements in the national inventory can be considered for the contest.

#### **Step 3:** Click the "camera icon" next to the element

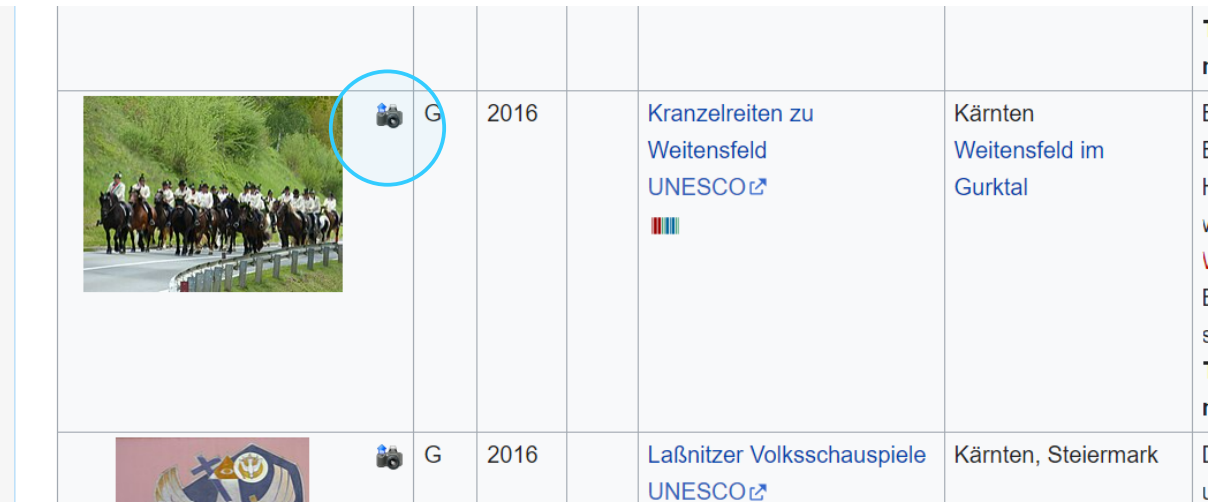

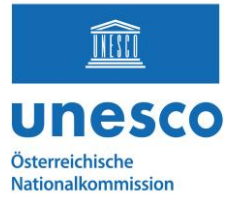

#### **Step 4:** Click the blue button to select and upload a file on your computer

**File formats:** Certain file formats are not accepted by Wikimedia projects and may need to be converted to a supported free format before uploading.

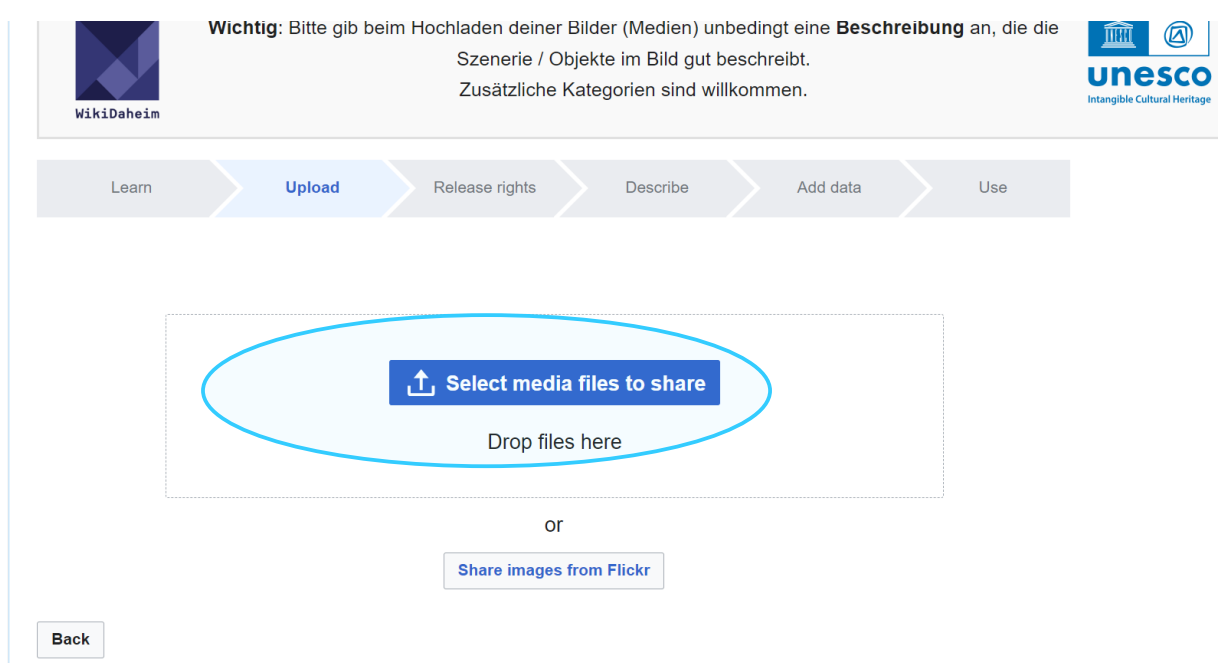

### **Step 5:** When you are done, click on "Continue"

**File names:** Some file names (such as very common file names automatically generated by digital cameras) are not allowed, and trying to use them will result in an error message

Examples of good file names:

- "Kranzlreiten in Weitensfeld- Oktober 2023.jpg"
- "Imster Schemenläufer am Hauptlatz in Imst, 203.png"
- "1863 Treffen von Berg- und Hüttenleuten in Bleiberg.jpg"

Examples of bad file names:

- "Bild01.png"
- "DSC00001.JPG"
- "30996951316264l.jpg"

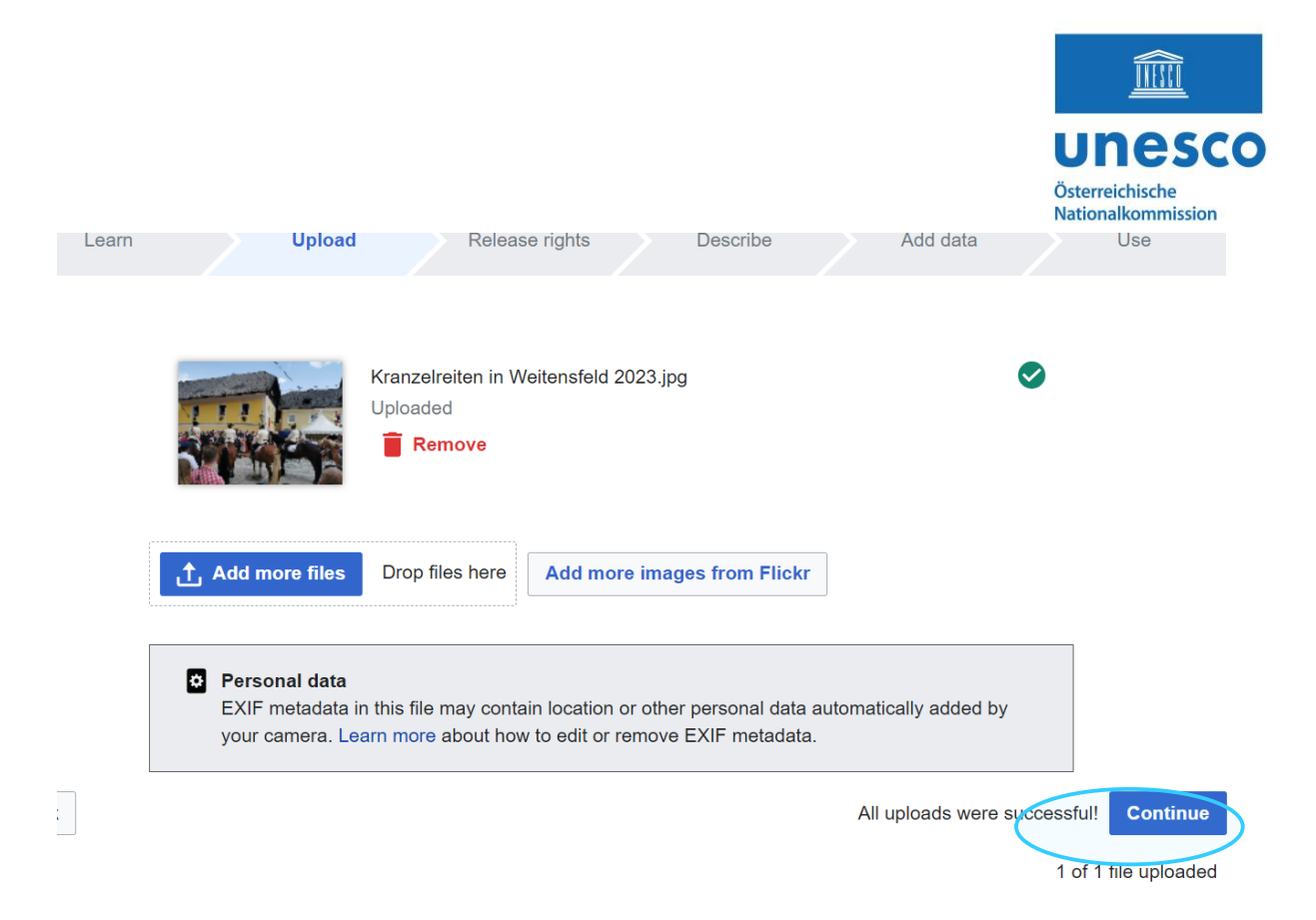

### **Step 6:** Specify the copyright (Copyright is pre-restricted and there is only a choice between CC-BY-SA 4.0 and CC-zero):

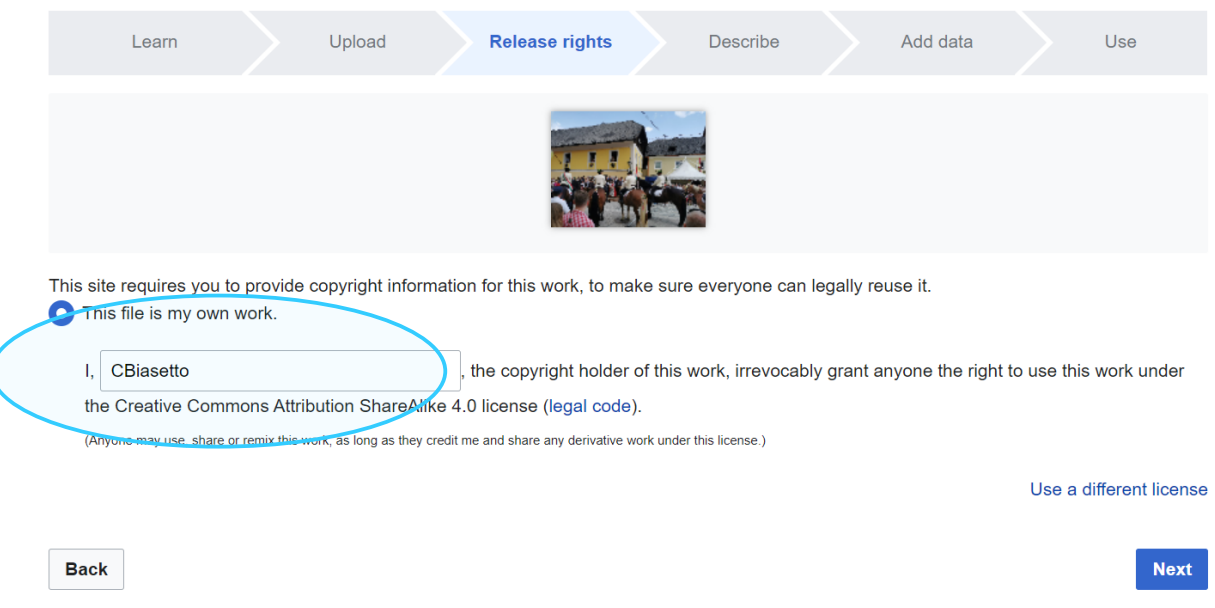

#### **Step 7:** Fill in the correct information / descriptions:

These include: Title, Caption and Description.

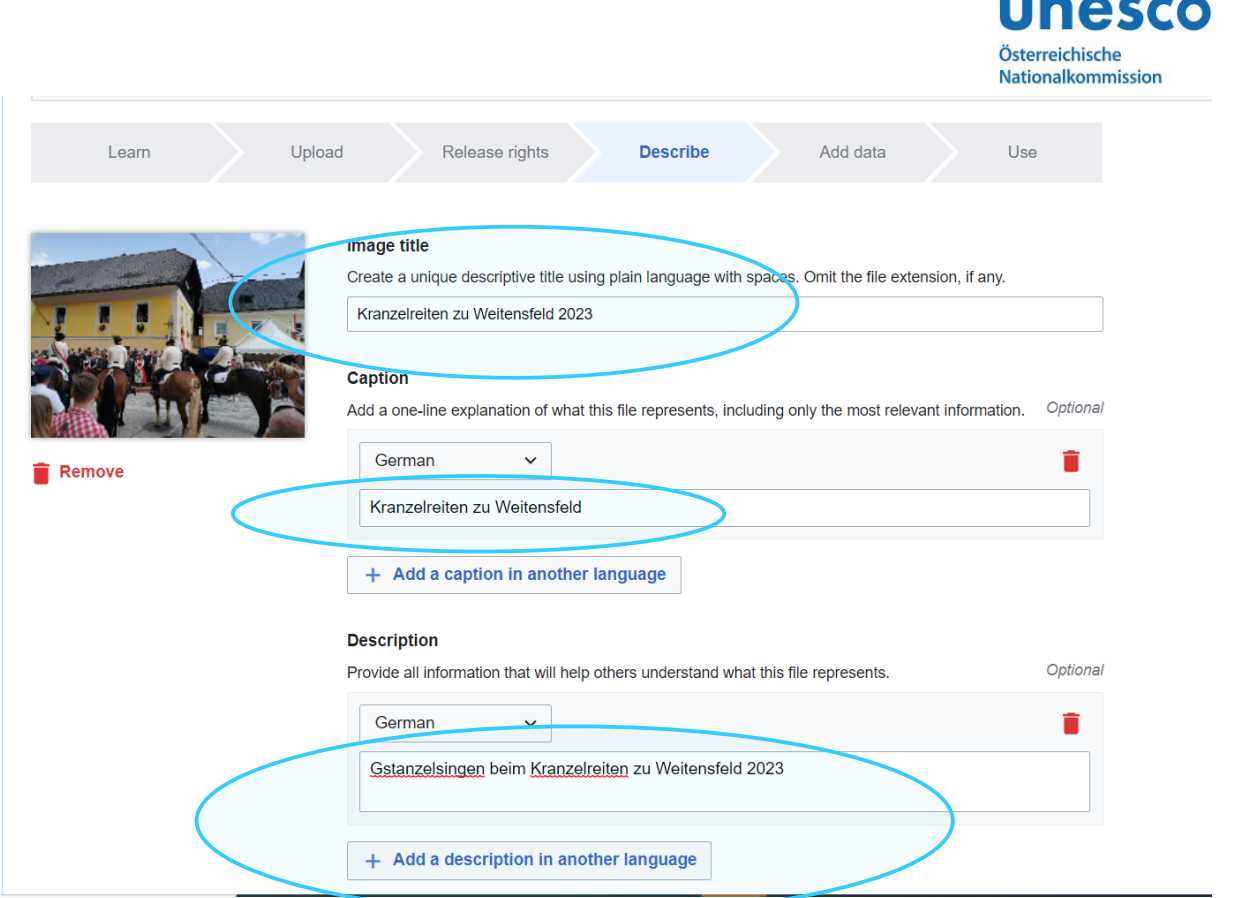

THESCO

**IMPORTANT HERE:** select by drop-down the correct information regarding the consent of the persons pictured:

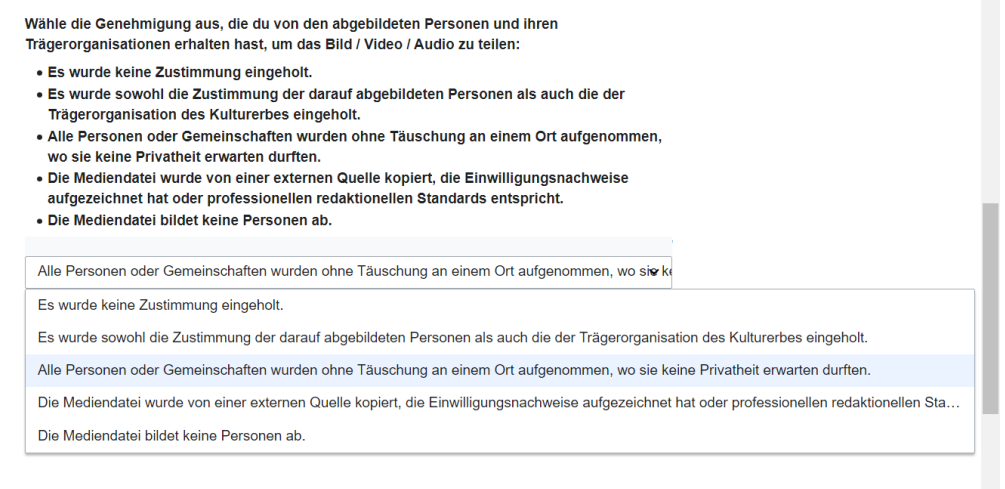

**Step 8:** Add metadata in the line, i.e. what is to be seen. For example, location, coordinates, as well as keywords such as "crane riding", "horses", etc.

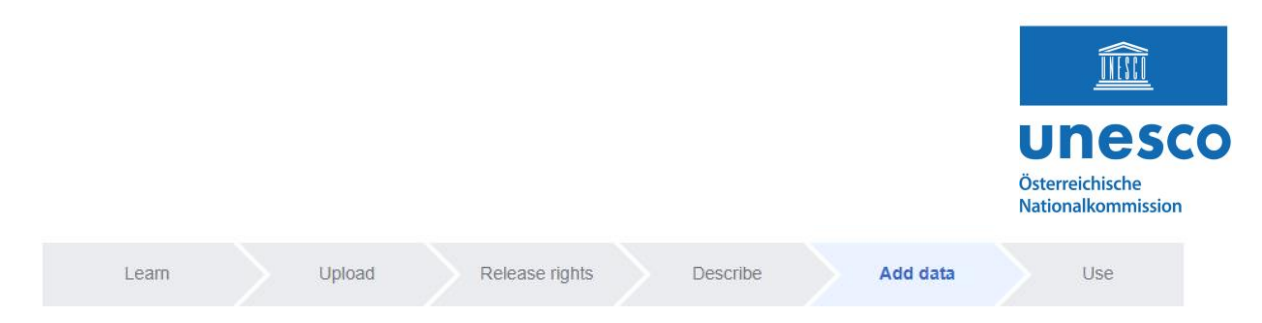

Add metadata <sup>O</sup>

#### Kranzelreiten zu Weitensfeld

Kranzelreiten zu Weitensfeld 2023.jpg

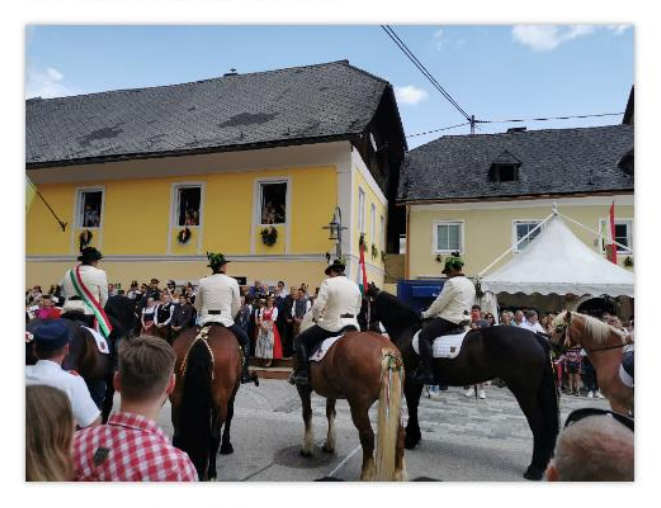

Items portrayed in this file depicts

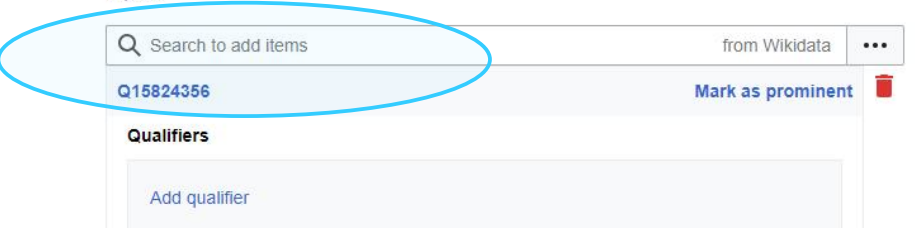

**Step 9:** Click on: "**publish data"** at the bottom right of the page.

# **DONE!**

#### **Important information:**

- Note the clear determination of copyright status before uploading images to Wikipedia, as many images are removed due to inappropriate or inaccurate copyright information.
- Images that do not meet Wikipedia's criteria will be removed immediately.
- Be careful when dealing with sensitive images of living people to avoid offending them. (More info what is allowed and not: [Commons:Copyright rules by](https://commons.wikimedia.org/wiki/Commons:Copyright_rules_by_territory/Austria#Freedom_of_panorama)  territory/Austria - [Wikimedia Commons\)](https://commons.wikimedia.org/wiki/Commons:Copyright_rules_by_territory/Austria#Freedom_of_panorama)
- Images that are copyrighted or may only be used for non-commercial purposes may not be uploaded unless explicit permission has been granted.
- Read and follow the image usage guidelines before uploading.

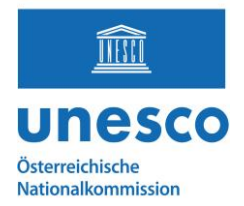

More information about images and copyrights on Wikimedia can be found here: [https://en.wikipedia.org/wiki/Wikipedia:Uploading\\_images](https://en.wikipedia.org/wiki/Wikipedia:Uploading_images)

If you have any questions, please contact:

**Marie-Theres Bauer, BA BA** Österreichische UNESCO-Kommission E-Mail: [bauer@unesco.at](mailto:bauer@unesco.at) <https://www.unesco.at/>